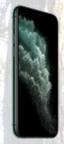

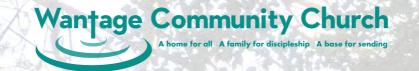

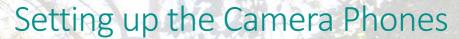

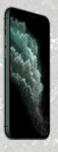

#### Before the meeting

- The chargers do not provide enough power to run the phones from empty. Make sure that the phones are all plugged in before the meeting.
- If possible, plug in any that you're not using to charge them up during the service.

#### Unlock codes

- These are entered by typing the first 4 or 6 digits of the phrase "WCConline" onto the phone's number pad.
  - For Android phones it's 9226 "WCCO"
  - For iPhones it's 922665 "WCCONL"

### Setting up the phones.

- Set up one for each of the following:
  - Worship leader
  - The whole band
- The additional phones are backups, in case of problems with these two or the tablet that's used for the service leader and speaker.
- Most phones don't actually allow you to turn the volume completely off, this is why the phones have 3.5mm plugs in them.

## Joining the StreamYard studio

- There is a dedicated Google email account that is used to distribute the link to the StreamYard studio for the service. Username wcccamerphone@gmail.com and password "wcccamera". An email will have been sent by the StreamYard engineer.
- Use the Gmail app to access this email and click on the link.
- Make sure that the Back Camera is being used so that you can see what is being broadcast on the screen. This is the default on the Android phones but not on iPhones. Change it in the StreamYard "Cam/Mic" settings if needed.
- Mute the microphone.
- Enter a name that explains the subject, e.g. Band, Speaker, Worship Lead.
- Finally enter the broadcast studio.

# During the meeting

- Keep an eye on the phones and/or the feed from them into StreamYard. They sometimes drop out of StreamYard or turn themselves off for no apparent reason!
- Restart any phones that have become totally unresponsive.
- If that doesn't work switch to a backup phone.
- Re-enter StreamYard.

#### After the meeting

Make sure that you turn off all the phones so that the batteries don't drain before the next meeting.

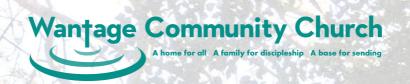

# Camera Phones

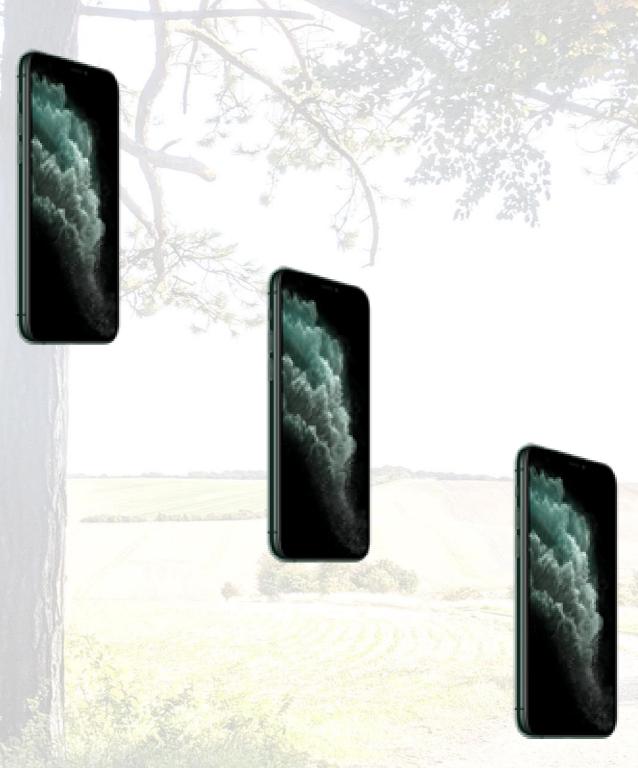